# **WORD – klávesové skratky 1. Písmo** (ctrl + B) = **Bold /tučné/** (ctrl + I) = *Kurzíva* (ctrl + U) = podčiarknutie  $(\text{ctrl} + \texttt{=}) = x_2 - \text{dolný index}$  $(\text{ctrl} + 1) = x^2 - \text{horn}'$  index

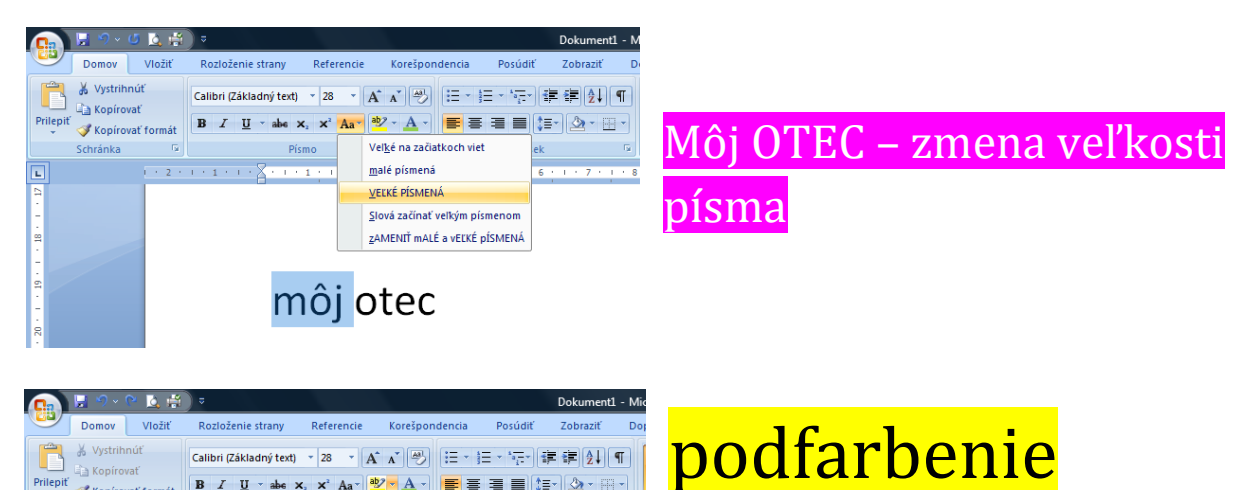

textu

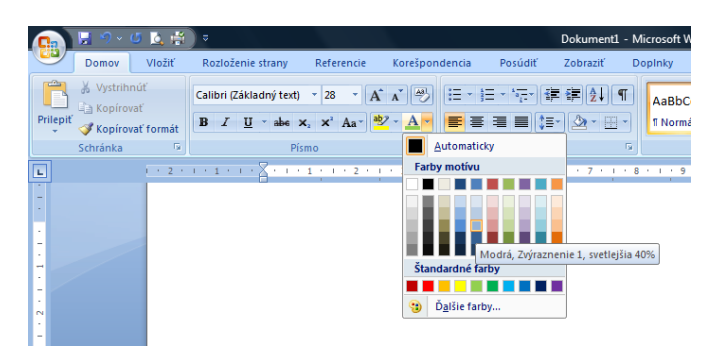

**Bez farieb** 

## farba písma

## **2. ODSEKY**

# **ctrl + L** = zarovnanie vľavo **ctrl + R** = zarovnanie vpravo **ctrl + E** = zarovnanie na stred **ctrl + J** = zarovnanie do obidvoch okrajov (ctrl + C) = kopírovanie /text, obrázok,.../ (ctrl + V) = vloženie /text, obrázok/  $(ctrI + X)$  = vybratie, vystrihnutie (ctrl + A) = vybratie celého textu

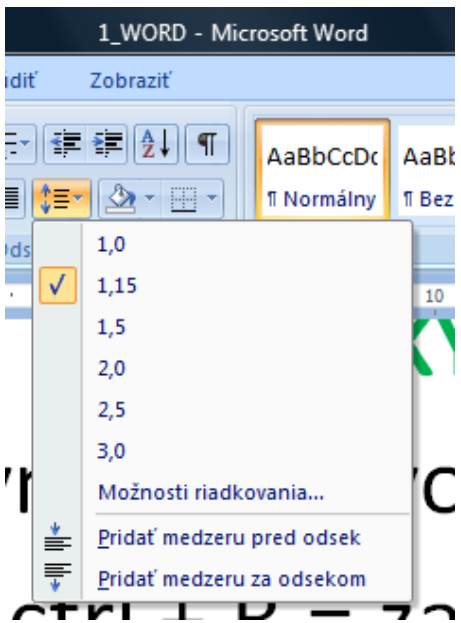

## **riadkovanie**

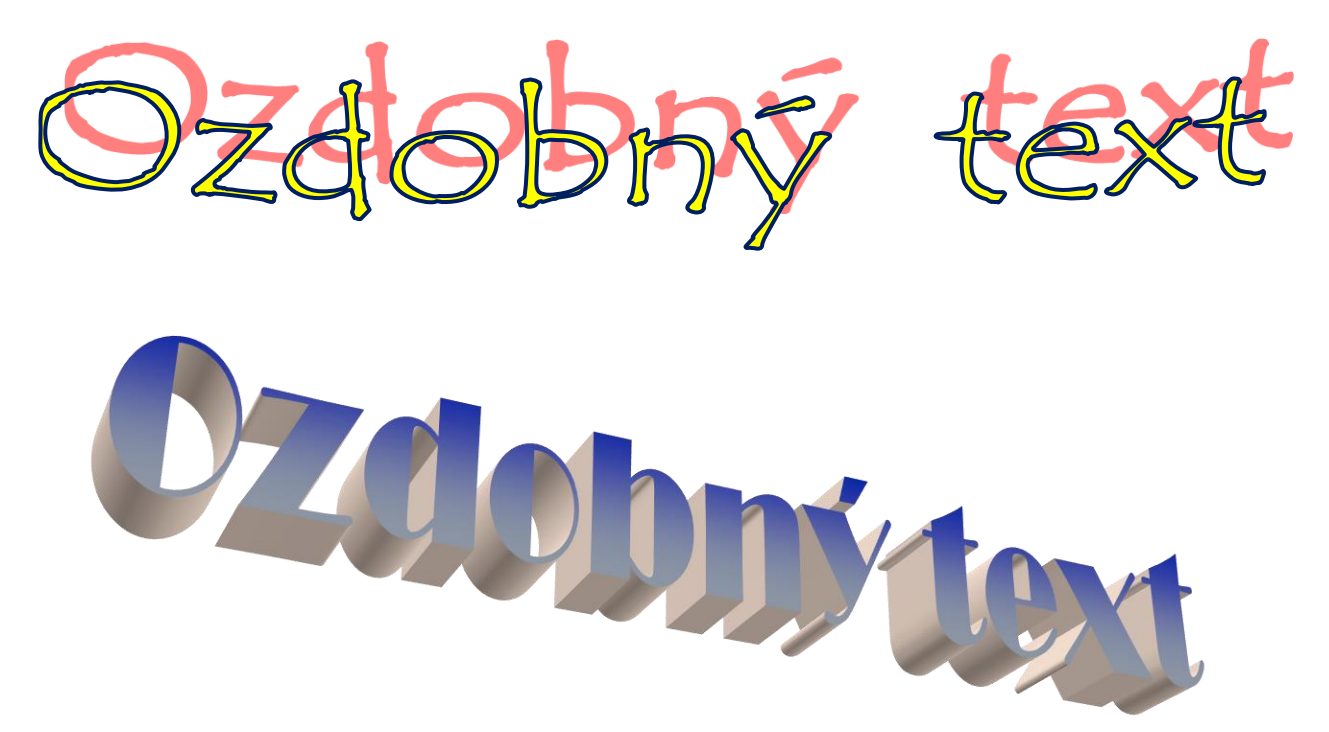

1. Karta vložiť ... WordArt ... vyberiete si vhodný.

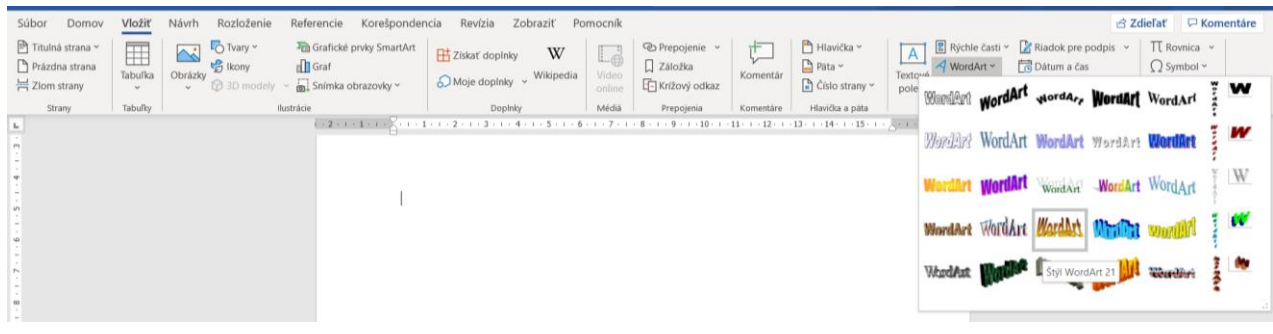

#### alebo

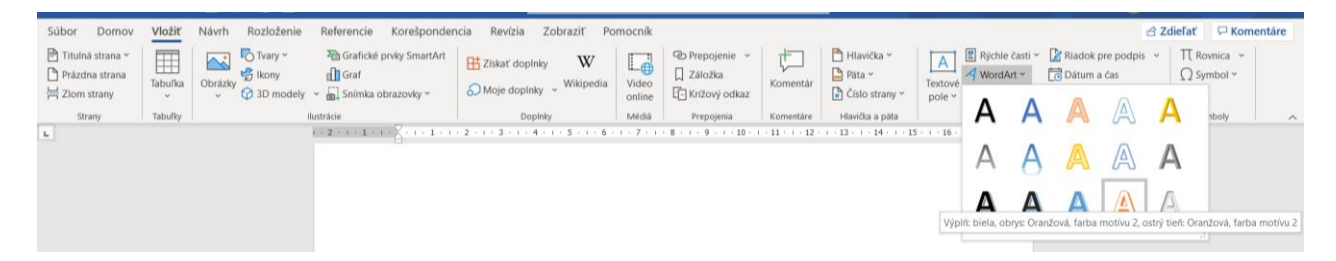

podľa toho, aký máte typ officu.

2. úprava textu ....

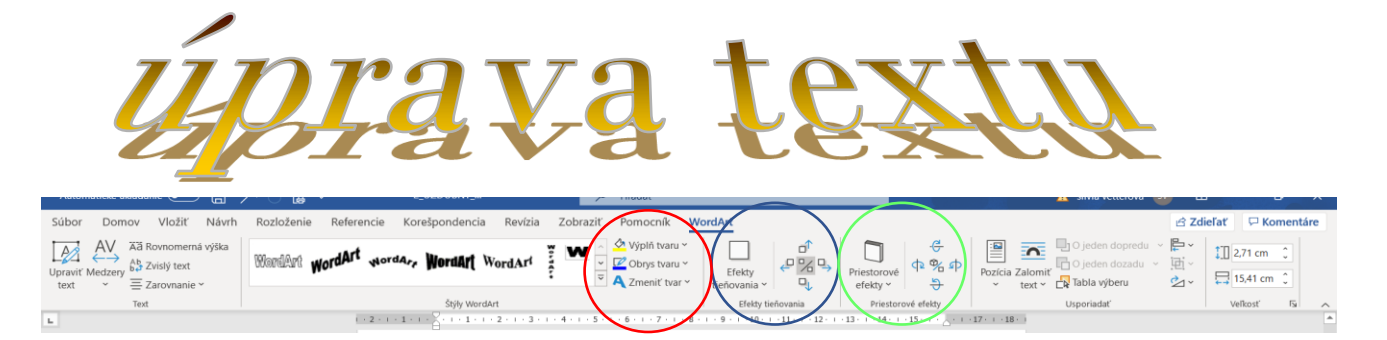

Použijeme ... výplň tvaru ... obrys tvaru ... zmena tvaru ... priestorové efekty a efekty tieňovania

alebo

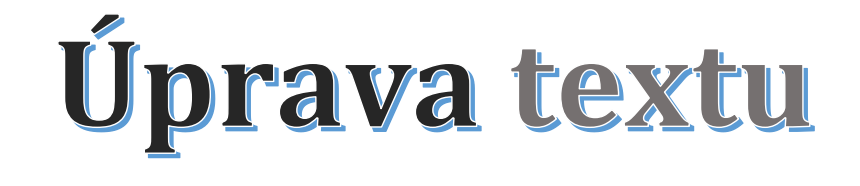

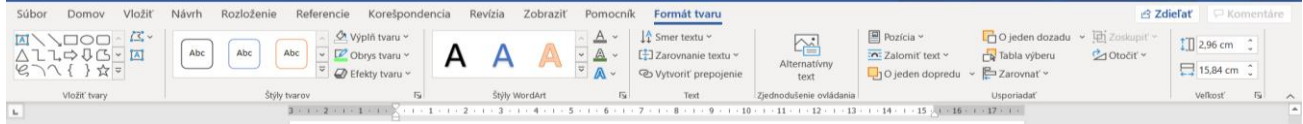